**NOV. 1984 Vol.2 No.11** 

All Car

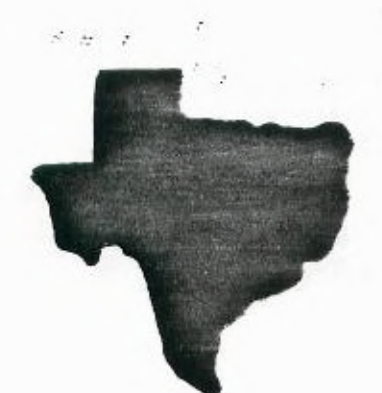

 $THE$ SPRITE

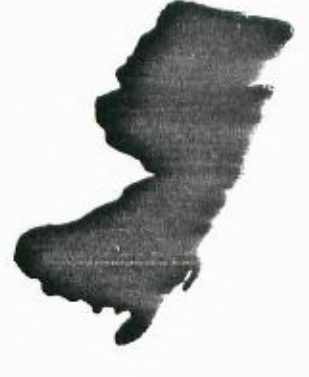

**a** monthly newsletter of

**THE 9900 USER'S GROUP, INC.** 

support the control of the control of

A voluntary organization for the sharing of knowledge and resources of people having interests in, or ownership of 9980 processor based Home Coeputers,

**THE SPRITE is published monthly by THE 9900 USER'S GROUP, INC. for the enjoyment and furthering the knowledge of it's mempers in tne use of 9902 processor based Hone Computers. Address all correspondence to the EDITOR, THE 9900 USER'S GROUP, INC. P.O. Box K, Moorestown, N.J. 08057.** 

**Articles from other newsletters are welcome and will be included to broaden our readerships base of knowledge and experience level. Ail submissions will be noted**  and credit given to the author. Articles from this newsletter may be reprinted for **use by other user groups so long as the user croup in question is an existing viaole entity for the benefit of those wishing computer literacy. User groups that exist without a membership at large will not be considered user groups per-se. All**  articles or letters sent to the Editor for publication are subject to the **unrestricted right to edit and comment.** 

**THE SPRITE is available by subscription for** \$12.ee **per year for 12 issues. Senc all subscription payments and/or change of address to THE 9900 USER'S GROUP,**  INC., Subscription Service, P.O. Box K, Moorestown, N.J. 08057.

**It will be the policy of THE 9900 USER'S GROUP, INC. not to pass, copy, or sell copyrighted text, cassettes, diskettes, or any other copyrighted mecium tnru The Group without the permission of the cooyriont owner.** 

**Membership in THE 9900 USER'S GROUP, INC. does not impart to the peneral member any corporate authority or status to act for tne corporation. Memoersnio in THE 9500 USER'S GROUP, INC. is for one year from the month memoership is acquirec. Present membership rates are: \$17/yr. as of January 1, 1984. Rates are suoject to cnange without notice.** 

**THE SPRITE is soliciting advertisers at the following rates: FULL PAGE \$15.00 Note: All submittec 1/2 PAGE \$8.00 advertisements must 1/4 PAGE** \$5.0e **be printer reacy.** 

**We must receive all submissions by the 12th of each month for tne next month's printing. Prepaid Orders Only** 

#### **THE GROUP OFFICERS and STAFF:**

**PRESIDENT - Michael J. Baker VICE-PRESIDENT - Larry Wittenberg**  SECRETARY - Ray Osowski **TREASURER** - (vacant) **LIBRARIANS - Ray Osowski, cassette Mike Herte ldiskette** 

#### **THE SPRITE STAFF:**

**Editor-in-Chief - Michael J. Baker Research Editor - Errol Lansberry** 

#### **TI/BBS BULLETIN BOARD:**

**The Bulletin Board is available to all callers at no charge. Common courtesies prevail. The BBS is up most days 941 - 11PM. The phone \* for the BBS is 609-435-7301.** 

#### **INTRODUCTION:**

Well, since this newsletter will net to everyone after Thanksgiving all I can say is that I hope everyone had a good holiday. Now we can get into some REAL holiday cheer!! I hope the upcoming holidays will be full of happiness and family enjoyment not only for all of us but for the whole world.

And now! I can copy that disk in less than ONE PASS! If someone could do it they would! Actually, a one pass disk copier is not too far off. Now with the Foundation 128k card working well with the Corcomp card it's just a matter of time before someone writes one. Actually, all the work has been done. It's just a Mod now. Boy! A 128k card, DSDD capability, an 80 column card, and of course a CP/M card. That's a lot of flexibility. If you have any serious plans for expansion NOW's the time to do it. The recommendation from here is the Corcomp Micro-expansion system. With that setup the largest piece of equipment will be the disk drive cabinet. That can now be stuck anywhere.

To be fair there is also another DSDD controller available. It however is only available (as far as I know) for the expansion box. It is made by MYARC, Inc. a company right here in New Jersey. It's cost is slightly more than the equivalent card by Corcomp.

Before I forget. There's another computer show up at the Meadowlands on December 9, 1984. Last chance this year to save! The show is at the Meadowlands Hilton Exhibition Center. Rout 3 & Meadowlands Parkway - Secaucus, NJ. (1 mile east of NJ Turnpike exit 16W & the GIANTS stadium). We will have discount tickets at the next meeting for this show. First come, first served.

We now have four Splinter Groups going. I think. BASIC (I think) run by John Bagocious, Extended BASIC by Ray Osowski, Editor Assembler by me, and Forth which is just trying to get started with Doug Ferguson. Almost all the Splinter Groups are meeting once more around the first week of December at someones house. There is no combined meeting of the Splinter Groups at Marlton Middle during December due to proir school requirements. The only two languages not represented are LOGO and PASCAL. I know people have bought LOGO and some even have the PASCAL card so **why** not get together once a month or so and stretch your imaginations and try your hand at what computing is all about. Learning. Don't worry about how much you think you may not know. It could very well be that everyone is there to find out the same thing. 'What do I do next?"

I haven't a thing of wisdom to say this month. **I** hear all those sighs of relief!! This month you and I get to gather our thoughts and reflect to ourselves. Next month

will be the year end round up issue. It will also be the end of our second year as a User's Group. See ya all at the meeting.

#### **CHARTER MEMBERSHIP:** Next Month

It has come to that time of the year once more. Send in your Charter Membership dues now and avoid the rush. Dues MUST be payed by the 1st meeting date in 1985. After that you will have to pay a Regular years fee to be re-instated as a Charter member and then pay the ridiculously low Charter dues of \$12. Remember, ALL Charter memberships expire 31 December 1984.

**1HE GORILLA-GUIDE to TELECOMMUNICATIONS** PART II (or how to get on line without making a monkey of yourself) by Barry T. Boland

CHAPTER **5 -** getting started a guided tour

OK, now we're ready to actually do something with it! Turn on the computer (remeber that you have to turn everything else on first,the computer console should be the last thing you turn on!) and plug in the TERMINAL EMULATOR II module. Now we're looking at the computer TITLE SCREEN, the one with the nice color bars. 'READY - PRESS ANY KEY TO BEGIN" it says . OK, press a key, any key... Now you should have the console MENU SCREEN:

PRESS:

1 FOR TI BASIC 2 FOR TERMINAL EMULATOR II 3 FOR DEFAULT OPTION TE II

Generally you can use 3, the 'DEFAULT OPTOIN", but I will walk you through option 2 and explain a few things first - so press '2'. The first thing you see is the 'TERMINAL EMULATOR II° title screen, and after apause of a few seconds, this is replaced by the 'COMMUNICATIONS SET-UP" menu. You will see 3 columns labled 'PARAMETER", 'OPTIONS", and 'CHOICE'. The first parameter is 'BAUD RATE", this means how fast the data travels throught the phone line. Both modems (yours and the one on the recieving end) must be set to the same speed. The most common setting is 300. Some modems are able to use 1200, but those are the \$400 and up ones. We will no with 300 for now. Looking at the 'OPTIONS" column, we see:  $1 - 300$  2 - 110 You will notice that the TE II module gives us two choices here, 110 and 300. 110 baud is EXTREMLEY slow, and hardly ever used anymore. We want choice number 1. Looking at the 'CHOICE' column, we see that it already shows the choice as 1! This is the "default'choice. Since it is also the one we want, we can just press the 'ENTER' key. let's do that. Nome the cursor moves down to the next row, which is 'PARITY'. Parity has todo with

error-checking. When you send an "ASCII' character through the phone line, what you're sending is not a letter, but a 'code' consisting of a series of l's and 0's. Error-checking is done by adding another 1 or **0** to the end of this series. This extra number is called the 'check-bit'. What it does is make the number that you get when adding all the l's in the series that represents the letter either an ODD number, or an EVEN number. That's PARITY. You can probably see that if you're sending ODD, and the modem on the other end is checking for EVEN, it will assume that something is wrong. So both modems have to be set to the same parity. Most of the Bulletin Boards and Data Bases that I use are set for EVEN PARITY, which again is the default, so just press "ENTER" The cursor should now be on the row for "DUPLEX". If you have read the booklet that came with your TE II module, you may have seen that you use FULL DUPLEX to talk to a BBS (that means Bulletin Board System) or one of the big mainframe computers that are used for COMPUSERVE and THE SOURCE. The book did tell you that if you were to talk to a friend who is using his TI-99/4A and modem (just like you are) you would want to use HALF DUPLEX. Let me explain that a little more - What DUPLEX does in this case is to either 'echo' what you type on your keyboard to your screen, or not 'echo'. If you use FULL DUPLEX, the system does not 'echo' back, but just sends what you type to the other modem. That's because the system on the other end, if it's a BBS or mainframe computer, will 'echo' what it recieves back to your screen. If you used HALF DUPLEX, the TE II module would 'echo' back what you type as you type it - and then the system on the other end will 'echo' it back to your screen too! If you type "HELLO" and see "HHEELLLLOO" print out on the screen, that's what is happening. On the other hand, when you talk to a friend with a TI-99/4A, who is using the TE II module just like you, his computer will not 'echo' what it recieves back to your system. In this case, if you use FULL DUPLEX, you type "hello' and see " " on your screen! It prints on the other end, but not on yours! So we use HALF DUPLEX to print what you type on your screen before sending it, so you know what you typed. \*BUT\* one point I want of make clear, is change the DUPLEX setting HERE, ON THE TE II MODULE, and \*NOT\* the switch on the MODEM! Even though it is called the same thing, what it does is different. Our first session will be either the Club BBS, or THE SOURCE, so we want FULL DUPLEX for now. Press 'ENTER' to accept the default choice. The next row is 'RS-232 PORT'.

There are two different kinds of output 'ports' on the RS232 card. The 25 pin plug (the one that points straight out, or back) is the "SERIAL' or RS232 connection. The other plug is a 16 pin plug (the one that points straight down) and that one is the 'PARALLEL' or PIO connection. If you have a printer connected to the RS232 plug on your card in the PERIPHAL EXPANSION BOX, you'll need a "y" cable to hook up the modem! The easiest way around this is to hook the printer to the PIO plug. It's cheaper and faster too. If you happen to have one of the 'stand/alone' boxes, you may have two 25

pin plugs, check your RS232 booklet to see which one is RS232/1 and which one is RS232/2. Press which ever choice is appropriate here.

(To be continued Same time, Same Channel 'a real cliff hanger?)

## **UNDER THE HOOD:** by Dave Ramsey

via the Washington DC Users Group

Well, I'm back again this month with another assembly language article. This month I'm going to get into some of the more advanced areas of assembler. Specifically, I am going to show a little piece of code designed to do sector by sector access of your disks. I have to thank Mike Lambert for giving it to me.

Before we get to the program, there are some addresses you should be familiar with when using this disk routine. The first of these is hex 8356. This address holds the VDP address for a dummy PAB. The PAB itself must be one word long and contain the number of the sector that you wish to access (in hex format of course). You also need a VDP input buffer. This VDP address should be placed at hex 834E. Two more bytes of significance are at hex 834C and 834D. The byte at 834C contains the drive number you wish to access. The byte at 834D contains a flag with hex 01 for READ and hex 00 for WRITE. These parameters must be set before you BLWP @DSRLNK with a following parameter of DATA 10. Note: This is different than the normal DSRLM using DATA 6. That is basically all there is to the mysterious sector I/O routine. Below is a routine worked up by Dick Vandenberg which reads sector zero which is the beginning of the disk directory.

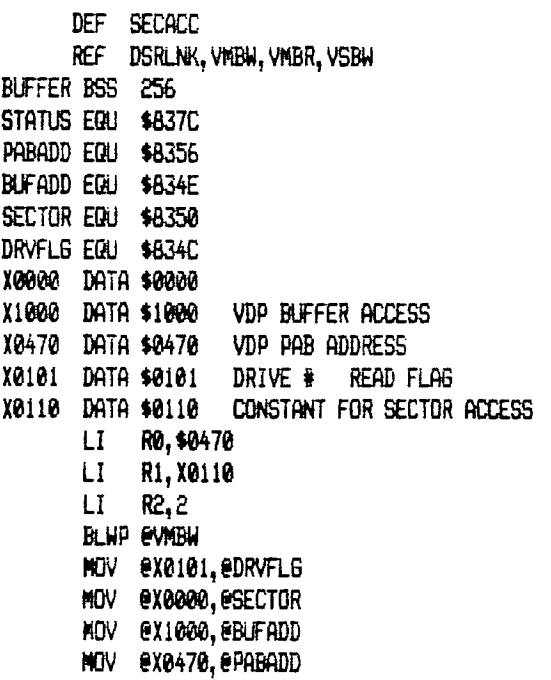

BLWP @DSRLNK DATA 10 MOV 2BUFADDI RO LI R1,BURREF LI R2,256 BLWP EVMBR

\*\*\*CLEAN UP AND RETURN TO MAIN PROGRAM\*\*\*

## **CLEANING UP THE KEYBOARD:** by Ken Chandler via Washington DC Users Group.

I've had my TI-99/4A for about a year and a half and lately I've had trouble with console keys repeat-printing. In other words, you press the 'R' key and instead of printing just one 'R' on the screen it prints 2 or 3 or more. This problem didn't affect all the keys, but just certain ones, like the 'A' and 'R'. This problem made word processing a real pain, since I had to go back and correct mispeiled words on almost every line.

I called the TI Exchange Center and they said they had seen this problem on consoles of similar vintage. They offered to exchange my console for \$29.38. I asked if it was possible to somehow clean the key contacts and they said 'maybe", but they didn't know how to do it.

So, I decided to give it a try. The drawing below details the construction of each key assembly:

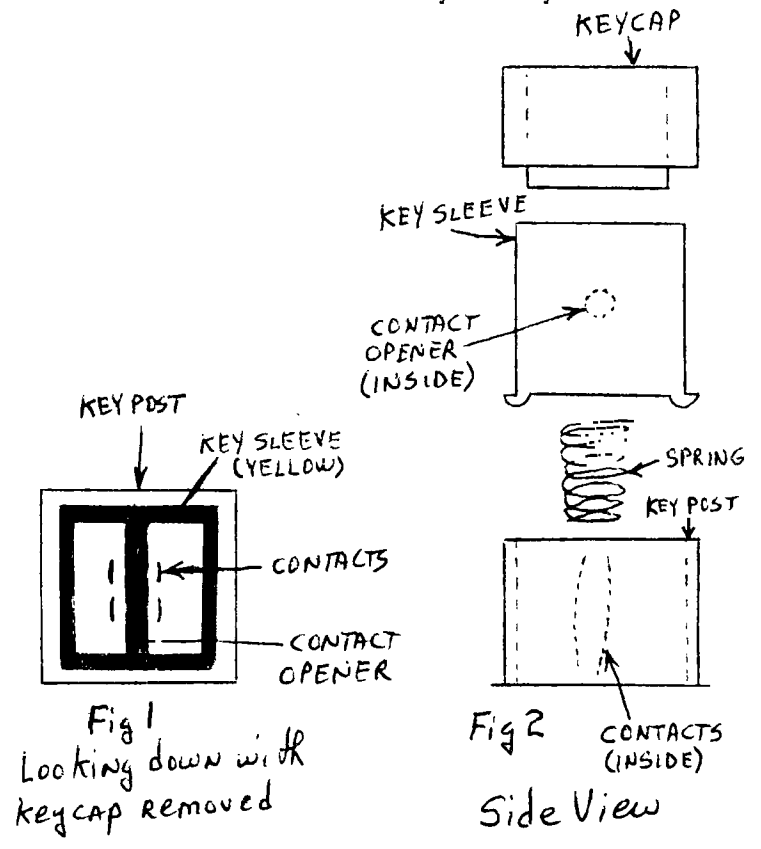

The keycap press-fits down inside the yellow key sleeve. When you press the key down the keycap/key sleeve assembly slides down inside the key post, lowering the contact opener and allowing the contacts to close. The spring pushes the assembly back up and opens the contacts again. The contacts actually close with a wiping action intended to keep them clean. However, when they do become dirty, this wiping action can cause multiple closures, which results in several "keypress" signals being sent to the CPU.

#### **YARNING: FIRST UNPLUG THE CONSOLE!**

The first thing to do is to remove the keycap. You will need something with a tiny hook on the end to slide under the keycap and pull up. A bent paperclip will probably work or maybe a knitting needle. You will need two of them, one on each side of the keycap so that you can pull straight up without binding. If you only have one hook, use your finger on the opposite side of the key to apply pressure and prevent the keycap from cocking sideways. Use even, steady pressure and the keycap will slide right up. Occassionally, the keycap is stubborn and the whole keycap/key sleeve assembly pops out. Don't panic! Simply remove the keycap from the assembly and press the yellow sleeve down over the spring, inside the key post, until it clicks home (See Fig 2.).

You should now see something that looks like Fig. 1. To clean the contacts, you will need a small cotton swab and some isopropyl alcohol (don't use regular rubbing alcohol!). Dip the swab in the alcohol and carefully clean in between the contacts, being carefull not to bend them out of position. After cleaning, push the yellow key sleeve down with your fingernail and make sure the contacts close properly. Also, if the key sleeve sticks or binds in its travel, put a small amount of silicon lubricant between it and the key post.

Now you're ready to reinstall the keycap. Just press it down inside the key sleeve and you're done! I cleaned all of my keys this way and apparently cured my repeat printing problems. I say "apparently\* because this may only be a temporary cure and I may still wind up exchanging the console with the built-in GROM checking routine. Now, if there was just some way to make it stop mispelling so many words when I type!!

Editor's Note: There have recently been some ads where some "surplus" TI keyboards have been for sale for about \$9. Look in the back of some magazines like BYTE or in the Computer Shoppers Guide.

## **FILE PROCESSING: PART III**

What we will deal primarily with this month are techniques, and a short program or two to demonstrate cassette file processing. If I sent some folks into tail spins last month it wasn't intentional. I do get people to think. (Some throw tomatoes) Actually the 'theory' is fine but for the life of me I can't prove one particular aspect. In this business, if you can't prove it it doesn't exist or matter. I'm sure I did it about a year ago and that was the point of extracting only the variable you wished. For the most part you must use a variation like INPUT I\$,,,,F\$,,,X or something like that to get three elements out of a file of eight. I do remember it involved arrays and the print pending function. That is where you place a print separator at the end of your function. i.e. PRINT #1:A\$;. Print separators are the colon, semi-colon and comma. I used a semi-colon. If you do that during I/O that holds that print statements elements in a buffer until no print separator is encountered. At that time the entire buffer is output to the I/O device. If you use a standard I/O PRINT statement

(PRINT #1:4) to output many elements then EACH TIME you sequence through the I/O PRINT statement you will go out to the cassette. Do you know what that means? Turn-on, long tone (very boring), data and finally turn-off. This goes on again, and again, and again. If you use a print pending statement (PRINT #1:A\$; vs PRINT #1:A\$) it WAITS before it goes out to cassette. Ex: For array A\$(99) not using print pending we can output an array as follows;

FOR 1=1 TO 99 PRINT #1: A\$(I) NEXT I

This will start and stop our recorder 99 times! If we use a print pending technique such as;

> FOR I=1 TO 98 PRINT #1:  $A*(I)$ ; NEXT I PRINT #1: A\$(99)

With this method we can reduce our cassette operations dramatically. Notice what was done. We did a print pending for 98 of the elements and not for the 99th. We must have some way to terminate the large buffer we have set up. The only way to do this is for the program to come up against a PRINT statement with NO print separator. At that time ALL 99 elements are output to the cassette recorder at ONE TIME! KEEP IN MIND THAT THE BUFFER WILL BE SLIGHTLY LARGER THAN THE ARRAY A\$(1). YOU MUSTADCOUNT FOR THIS!

The reverse is also true, but this is the vague part. This area is what I was talking about when I mentioned using variable names the same as for the INPUT as you **do for the PRINT** function. You don't have to follow convention but you could get lost. Besides, two missing paragraphs tended to make those points ridiculously unclear last month. When you input from an I/O device such as a cassette recorder, ALL the data goes to the buffer. Let's face it, once you start up that recorder there's no stopping it. So, everything regardless of what it is is held in a temporary buffer before it goes to your program. See page 11-128 'Using Pending

Inputs' of the 'User's Reference Guide' As long as you maintain a comma on the INPUT statement the buffer exists and you can extract data from it even AFTER the cassette recorder is OFF. Once you perform an INPUT statement WITHOUT a comma the buffer is purged.

INPUT/OUTPUT although many times is mentioned in the same breadth are separate cassette files. That is don't try to OPEN #1:"CS1" do an INPUT #1 and then a few lines down do a PRINT #1. Although the default for Open-Mode is UPDATE this DOES NOT APPLY TO CASSETTE OPERATIONS! See page 11-122, 'Cassette Recorder Information' for the OPEN statement in your 'User's Reference Guide.' You MUSI include the items indicated by the asterick. Note that UPDATE is NOT listed.

The following program demonstrates a stacked buffer concept and can save cassette space by placing everything in one file. The date element in A\$(1) the first element on the cassette recorder could also be used as an identifier etc. for the computer to read so you could automatically set up to advance the cassette to the next file if you wish. Only your imagination holds you back. The only thing left now is practice, practice, practice. Until you get your disks.

> 100 CALL CLEAR 110 DIM A\$(6) 120 PRINT ° FILE PROCESSING DEMO' 130 PRINT :;:;:;:;:;:;:;:;:;: 140 FOR X=1 TO 800 150 NEXT X 160 CALL CLEAR 170 PRINT "INPUT TODAYS DATE AS SHOWN:" 180 INPUT '\*l/DD/YY ":A\$(1) 190 PRINT .,.,. 200 PRINT 'PLEASE TYPE YOUR FIRST NAME:' 210 INPUT A\$(2) 220 PRINT ::::: 230 PRINT 'PLEASE TYPE YOUR LAST NAME:" 240 INPUT A\$(3) 250 PRINT ::::: 260 PRINT 'PLEASE ENTER YOUR STREET' 270 INPUT "ADDRESS: ':A\$(4) 280 PRINT :;:;: 290 PRINT "PLEASE ENTER YOUR CITY AND' 300 INPUT 'STATE: ":A\$(5) 310 PRINT **.1.1.**  320 PRINT "PLEASE ENTER YOUR ZIP CODE:" 330 INPUT A\$(6) 340 CALL CLEAR 350 PRINT \* SAVING......" 360 PRINT 370 OPEN #1:"CSI", SEQUENTIAL, OUTPUT, FIXED 192 380 FOR X=1 TO 5 390 PRINT #1:A\$(X); 400 NEXT X 410 PRINT #1:A\$(6)

420 CLOSE #1 430 CALL CLEAR 440 PRINT " CLEARING ARRAY..... " 450 PRINT :;:;:;:;:;:;:;:;:; 460 FOR X=1 TO 6 470  $(A + (X)) = 114$ 480 NEXT X 490 FOR Y=1 TO 300 500 NEXT Y 510 CALL CLEAR 520 PRINT "DO YOU WISH TO INPUT DATA? " 530 CALL KEY (0, K, S) 540 IF S=0 THEN 530 550 IF K=78 THEN 600 560 IF K=89 THEN 610 570 IF K=110 THEN 600 580 IF K=121 THEN 610 590 60T0 530 **600 END** 610 OPEN #2: "CS1", SEGUENTIAL, INPUT, FIXED 192 620 FOR X=1 TO 5 630 INPUT  $\#2:$ A\$ $(X)$ , **640 NEXT X** 650 CALL CLEAR 660 PRINT "PARTIAL ARRAY HAS BEEN INPUT" 670 PRINT :;:;:;: 680 PRINT "ZIP CODE HAS NOT BEEN INPUT" 690 PRINT :;:;:;: 700 PRINT "TO VERIFY THIS, AT 'BREAK'" 710 PRINT "TYPE IN 'PRINT A\$(6)' AND" 720 PRINT "DEPRESS ENTER, AFTER THAT" 730 PRINT "PLEASE ENTER 'CONTINUE' AND" 740 PRINT "DEPRESS ENTER." 750 FOR Y=1 TO 900 760 NEXT Y 770 BREAK 780 UNBREAK 790 CALL CLEAR 800 PRINT "SHUT OFF CASSETTE RECORDER." B10 PRINT :;:;:;: 820 FOR 2=1 TD 500 **830 NEXT Z** 840 PRINT "INPUTTING ZIP CODE." 850 PRINT :::::::: 860 INPUT #2:A\$(6) 870 CALL CLEAR 880 PRINT A\$(1):A\$(2):A\$(3):A\$(4):A\$(5):A\$(6) 890 PRINT : ;:;:;:;:;:;:;:;:;: 900 PRINT "END OF DEMO" 910 6010 600

## MEETING DATES:

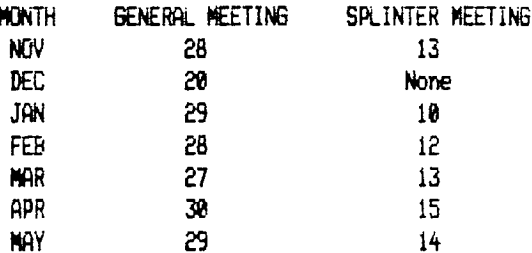

#### MEETING AGENDA:

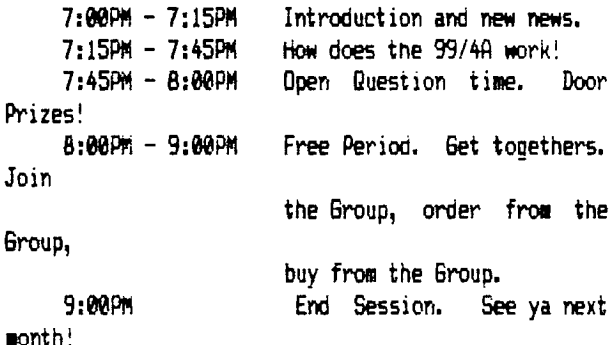

# WHY PAY MORE

When you can get the lowest prices for computer software and accessories for the Atari, Commodore, Apple and Texas Instruments at. ..

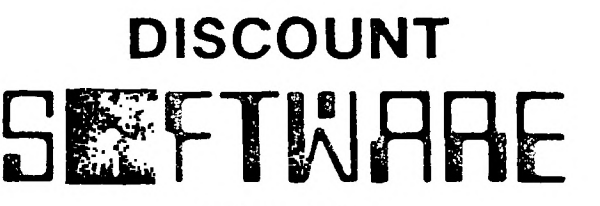

# **MART**

222 S. White Horse Pike, Stratford, NJ 08084 (609) 346-2149

# **10% OFF**  OUR ALREADY DISCOUNTED PRICES

FOR ALL TI USERS GROUP MEMBERS

Just Present Your Membership Card At Time Of Purchase

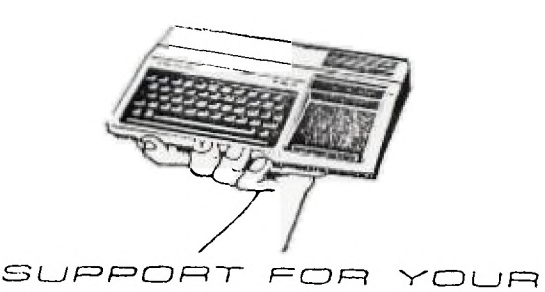

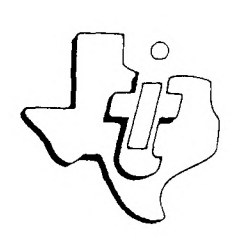

# **Texas Instruments**

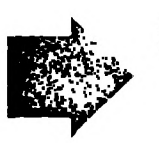

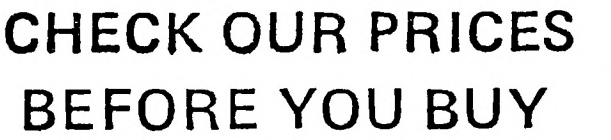

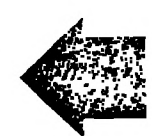

HOURS: 10 a.m. - 9 p.m. Monday — Saturday 1 1 a.m. - 4 p.m. Sunday

We're located at the Jefferson Ward Plaza in Stratford, NJ

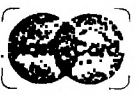

WE GIVE YOU THE BEST FOR LESS

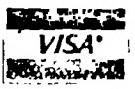

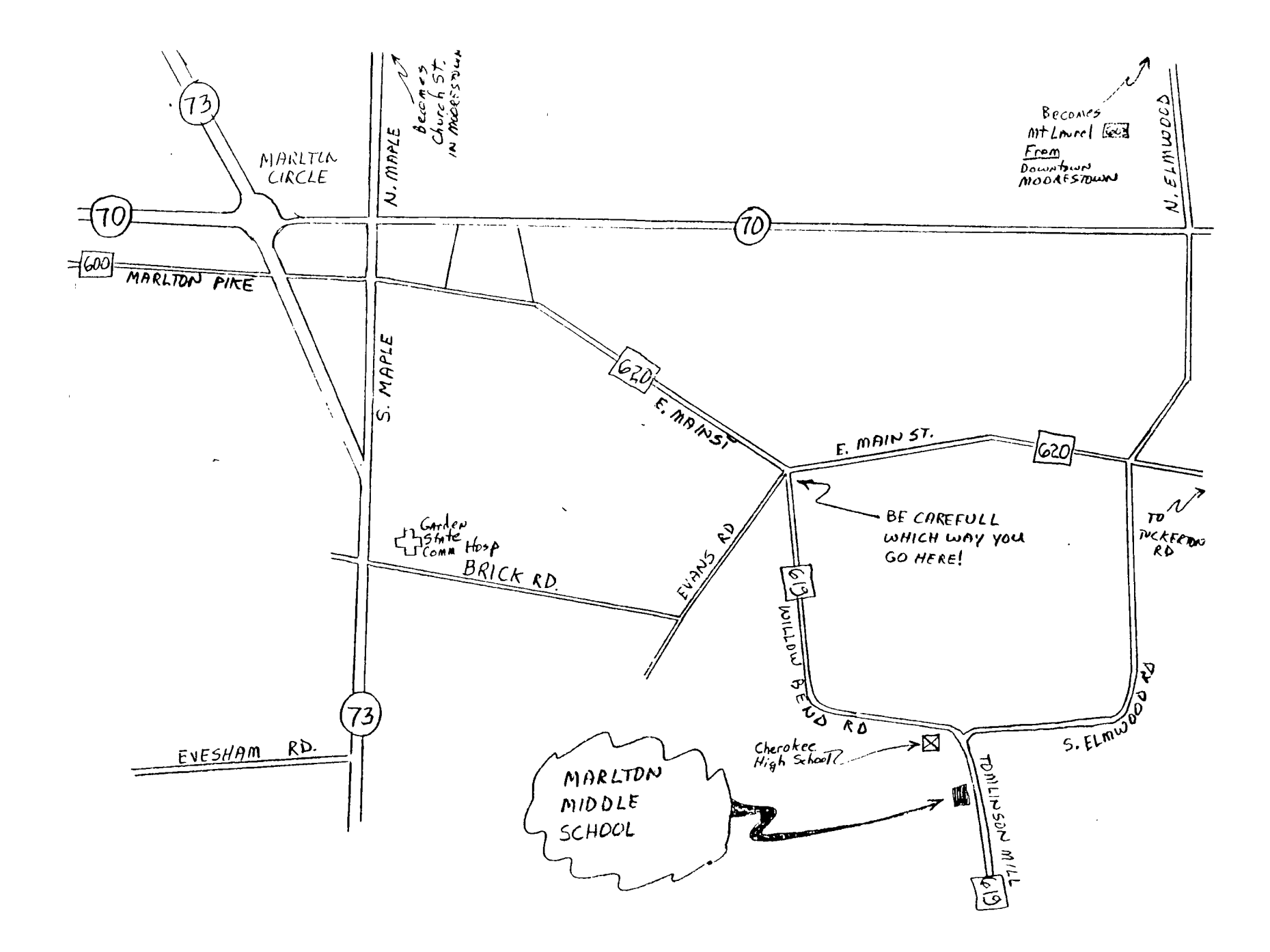

**THE 9900 USER'S GROUP, INC. P. O. BOX K MOORESTOWN, N. J.** *08057* 

> Edmonton 99'ers Users Society PO Box 11983, Edmonton Alberta, CANADA T5J-3L1